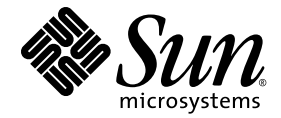

# Sun™ Management Center 4.0 Version 2 アドオンソフトウェアの リリースノート

Sun Microsystems, Inc. www.sun.com

Part No. 820-4356-10 v2 2008 年 2 月、Revision A

コメントの送付: http://www.sun.com/hwdocs/feedback

#### Copyright 2008 Sun Microsystems, Inc., 4150 Network Circle, Santa Clara, California 95054, U.S.A. All rights reserved.

Sun Microsystems, Inc. は、本書に記述されている技術に関する知的所有権を有しています。これら知的所有権には、 http://www.sun.com/patents に掲載されているひとつまたは複数の米国特許、および米国ならびにその他の国におけるひとつまたは複数 の特許または出願中の特許が特に含まれていることがありますが、これらに限定されません。

本書およびそれに付属する製品は、その使用、複製、頒布および逆コンパイルを制限するライセンスのもとにおいて頒布されます。サン・ マイクロシステムズ株式会社の書面による事前の許可なく、本製品および本書のいかなる部分も、いかなる方法によっても複製することが禁 じられます。

フォント技術を含む第三者のソフトウェアは、著作権法により保護されており、Sun の提供者からライセンスを受けているものです。

本製品の一部は、カルフォルニア大学からライセンスされている Berkeley BSD システムの作業に基づいていることがあります。UNIX は、 X/Open Company Limited が独占的にライセンスしている米国ならびに他の国における登録商標です。

Sun、Sun Microsystems、Sun のロゴ、Java、docs.sun.com、Solaris、Sun Management Center、Netra、Sparc Enterprise、Sun Fire、Sun Blade および Sun Ultra は、米国およびその他の国における Sun Microsystems, Inc. の商標もしくは登録商標です。

すべての SPARC 商標は、米国 SPARC International, Inc. のライセンスを受けて使用している同社の米国およびその他の国における商標また は登録商標です。SPARC 商標が付いた製品は、Sun Microsystems, Inc. が開発したアーキテクチャに基づくものです。

OPEN LOOK および Sun™ Graphical User Interface は、Sun Microsystems, Inc. が自社のユーザおよびライセンス実施権者向けに開発しま した。Sun Microsystems, Inc. は、コンピュータ産業用のビジュアルまたはグラフィカルユーザインタフェースの概念の研究開発における 米国 Xerox 社の先駆者としての成果を認めるものです。Sun Microsystems, Inc. は米国 Xerox 社から Xerox Graphical User Interface の非独占 的ライセンスを取得しており、このライセンスは、OPEN LOOK グラフィカルユーザインタフェースを実装するか、またはその他の方法 でSun Microsystems, Inc. との書面によるライセンス契約を遵守する、Sun Microsystems, Inc. のライセンス実施権者にも適用されます。

U.S. Government Rights—Commercial use.Government users are subject to the Sun Microsystems, Inc. standard license agreement and applicable provisions of the FAR and its supplements.

本書は「現状のまま」をベースとして提供され、商品性、特定目的への適合性または第三者の権利の非侵害についての黙示の保証等を含 む、明示的であるか黙示的であるかを問わない、なんらの保証も行われないものとします。

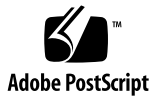

目次

[Sun Management Center 4.0 Version 2](#page-4-0) アドオンソフトウェア リリースノート 1

[このリリースでの新機能](#page-4-1) 1

[サポートされるシステムと環境](#page-5-0) 2

[推奨パッチ](#page-7-0) 4

[マニュアル](#page-7-1) 4

[アドオンソフトウェアの入手](#page-8-0) 5

[インストール](#page-8-1) 5

[Sun Management Center 3.6](#page-10-0) または 3.6.1 ソフトウェアからの [アップデート](#page-10-0) 7

- ▼ [3.6 Vx CommonConfig Reader](#page-10-1) アドオンソフトウェアを [アンインストールする](#page-10-1) 7
- ▼ [4.0 Version 2 CommonConfig Reader](#page-10-2) アドオンソフトウェアを [インストールする](#page-10-2) 7

[Sun Management Center 4.0](#page-11-0) ソフトウェアのインストール 8

▼ Sun Management Center 4.0 [ソフトウェアをインストールする](#page-11-1) 8

[判明している問題点](#page-12-0) 9

SunMC が NEM [エンティティーを表示しない](#page-12-1) 9

[追加のファンセンサーのしきい値が表示されない](#page-12-2) 9

ファン FRU [のデータが表示されない](#page-13-0) 10

[新規オブジェクトを「説明」フィールドを空にして作成した場合、](#page-13-1) SunMC [コンソールに正しくない「説明」の情報が表示される](#page-13-1) 10

**iii**

[ネットワークインタフェーステーブルで、オンボードのネットワークインタ](#page-13-2) [フェースだけが表示される](#page-13-2) 10

物理表示に REM、FEM [が表示されない](#page-14-0) 11

- [物理表示にサービスプロセッサが表示されない](#page-14-1) 11
- SunMC コンソールに、Sun Fire T1000/T2000 [システムのすべてのタブが](#page-14-2) [表示されない](#page-14-2) 11
- [プロセッサテーブルエントリの名前と説明](#page-15-0)/デバイス ID が一致しない 12
- CommonConfig Reader で [Sun Quad Gigabit Ethernet PCI-X](#page-15-1) カードが [サポートされない](#page-15-1) 12
- [他のコンポーネントテーブルで](#page-15-2) PCI Mezzanine Board 情報が [表示されない](#page-15-2) 12

[取り外したあとでも電源情報が表示される](#page-16-0) 13

物理表示/[後部および上部の画像に](#page-16-1) XZAUI PCI カードが表示されない 13

[入力電源が切断されたとき、警告が出たり変更状態になったりしない](#page-16-2) 13

# <span id="page-4-0"></span>Sun Management Center 4.0 Version 2 アドオンソフトウェア リリースノート

本書は、Sparc® Enterprise、Sun Fire™、Sun Blade™、Sun Ultra™ および Netra™ システム用の Sun™ Management Center 4.0 Version 2 アドオンソフトウェア (または *CommonConfigReader*) のリリースノートです。次の節で構成されています。

- 1[ページの「このリリースでの新機能」](#page-4-1)
- 2 [ページの「サポートされるシステムと環境」](#page-5-0)
- 4 [ページの「推奨パッチ」](#page-7-0)
- 4 [ページの「マニュアル」](#page-7-1)
- 5[ページの「アドオンソフトウェアの入手」](#page-8-0)
- 5[ページの「インストール」](#page-8-1)
- 9[ページの「判明している問題点」](#page-12-0)

# <span id="page-4-1"></span>このリリースでの新機能

この節では、Sparc EnterpriseSun Fire、Sun Blade、Sun Ultra、および Netra システ ム用の Sun Management Center アドオンソフトウェアにおいて、Sun Management Center 3.6 V7 アドオンソフトウェアと、今回リリースの Sun Management Center 4.0 Version 2 アドオンソフトウェアとの間の相違点を説明します。

x86 コンソールから SPARC エージェントプラットフォームを監視できるようにするた め、x86 版のサーバー/コンソールパッケージが提供されています。x86 コンソールの サポートは、コア Sun Management Center 4.0 以降にのみ含まれています。

注 – Sun Management Center 4.0 エージェントレイヤーは、x86 プラットフォームで はサポートされません。

# <span id="page-5-0"></span>サポートされるシステムと環境

Sun Management Center 4.0 Version 2 アドオンソフトウェアは、次のシステムをサ ポートしています。

- Sun Blade T6320 サーバー
- Sun Netra T5220 サーバー

[表](#page-5-1) 1 に、Sun Management Center 4.0 Version 2 アドオンソフトウェアに必要なソフト ウェアのバージョンを表示します。

<span id="page-5-1"></span>表 1 ソフトウェアバージョンの最低要件

| ホスト                                           | 必要なソフトウェア                                                         | バージョン                                                                                                    |
|-----------------------------------------------|-------------------------------------------------------------------|----------------------------------------------------------------------------------------------------|
| サーバーマシン                                       | Solaris オペレーティングシステム12                                            | 8, 9, 10<br>x86 サポートを利用するには、Solaris 10<br>Update 3 以降のサーバー、および Solaris 9<br>または Solaris 10 Update 3 以降のコン<br>ソール必要です。 |
|                                               | Sun Management Center サーバーベースソフ x86 サポートを利用しない場合、システ<br>トウェア      | ムに 3.6、3.6.1 または 4.0 リリースが必<br>要です。<br>x86 サポートを利用する場合は 4.0 コア<br>リリースが必要です。                                          |
|                                               | Sun Management Center CommonConfig<br>Reader アドオンソフトウェア           | 4.0 Version 2 以降                                                                                                    |
| 監視対象プラット<br>フォーム                              | Solaris オペレーティングシステムのカーネル 8-カーネルアップデート 122702-02 以降<br>アップデート12   | 9-カーネルアップデート 118558-26 以降<br>10 - カーネルアップデート 119850-18 以降                                                             |
|                                               | Sun Management Center ベースソフトウェア 3.6、3.6.1 または 4.0 コアリリース          |                                                                                                    |
|                                               | Sun Management Center CommonConfig<br>Reader アドオンソフトウェア           | 4.0 Version 2 以降                                                                                                    |
| ワークステーションま<br>たは共通のネットワー<br>ク (コンソールレイ<br>ヤー) | SPARC 版 Solaris オペレーティングシステム1                                     | 8, 9, 10                                                                                                    |
|                                               | x86 版 Solaris オペレーティングシステム1                                       | Solaris 10 Update 3 以降でサポートされ<br>るサーバー                                                                                |
|                                               |                                                                   | コンソール Solaris 9 および Solaris 10<br>Update 3 以降                                                                         |
|                                               | Sun Management Center コンソールベースソ 3.6、3.6.1 または 4.0 コアリリース<br>フトウェア |                                                                                                    |

1 Solaris オペレーティングシステムは、少なくとも「エンドユーザーシステムサポート」のディストリビューションである必要があ ります。

2 Solaris のオペレーティング環境は、サポート対象のプラットフォームによって異なります。ご使用のプラットフォームでサポート されている Solaris のバージョンについての詳細は、各プラットフォームのマニユアルを参照してください。

注 – Sun Management Center サーバーおよびエージェントマシンでは、同じバー ジョンのアドオンソフトウェアを使用してください。

Sun Management Center 4.0 Version 2 アドオンソフトウェアは、次のプラットフォーム をサポートしています。

- Netra 210 サーバー
- Netra 240 サーバー
- Netra 440 サーバー
- Netra T2000 サーバー
- Sun Netra T5220 サーバー
- Sun Blade 1500 ワークステーション
- Sun Blade 2500 ワークステーション
- Sun Blade T6300 サーバー
- Sun Blade T6320 サーバー
- Sun Fire V125  $\#$   $\rightarrow$   $\sim$   $\sim$   $\sim$   $\sim$   $\sim$
- Sun Fire V210 サーバー $3$
- Sun Fire V215 サーバー
- Sun Fire V240 サーバー
- Sun Fire V245 サーバー
- Sun Fire V250 サーバー
- Sun Fire V440 サーバー
- Sun Fire V445 サーバー
- Sun Fire T1000 サーバー2
- Sun Fire T2000 サーバー
- Sun SPARC Enterprise T1000 サーバー
- Sun SPARC Enterprise T2000 サーバー
- Sun Ultra 25 ワークステーション
- Sun Ultra 45 ワークステーション
- SPARC Enterprise T5120 サーバー
- SPARC Enterprise T5220 サーバー

<sup>1.</sup> これらのシステム上で SunMC 4.0 Version 2 を使用するには、ALOM 1.6.7 以降が必要です。

<sup>2.</sup> Sun Fire T1000 サーバーのシングルおよびデュアルドライブバージョンがサポートされています。

# <span id="page-7-0"></span>推奨パッチ

Sun Management Center 4.0 のコアアプリケーションおよびこのアドオンソフトウェ ア用に利用できる、Solaris™ ソフトウェアパッチおよび Sun Management Center パッチが提供されていることがあります。Sun Management Center 4.0 ソフトウェア とこのアドオンをインストールする前に、使用しているオペレーティングシステムに 必要なすべてのパッチをインストールしてください。

Sun とサービス契約を結んでいる場合は、次の場所からパッチをダウンロードでき ます。

<http://sunsolve.sun.com>

Sun Management Center 4.0 ソフトウェアを最新にアップデートするために必要な パッチについての詳細は、関連する『Sun Management Center ソフトウェアリリー スノート』を参照してください。

# <span id="page-7-1"></span>マニュアル

本書には、『Sun Management Center 4.0 インストールと構成ガイド』(820-3155) の 補足情報が含まれています。関連するすべてのマニュアルについては、このマニュア ルの「はじめに」も参照してください。

Sun Management Center 4.0 のマニュアルは、次の場所で入手できます。

<http://docs.sun.com/app/docs/coll/1734.1>

# <span id="page-8-0"></span>アドオンソフトウェアの入手

Sun Management Center 4.0 Version 2 アドオンソフトウェアパッケージは、次のソ フトウェアダウンロードサイトで zip ファイルで提供されています。

<http://wwws.sun.com/software/download/>

「New Downloads」欄に Sun Management Center 4.0 Version 2 のリストがない場 合は、すべての製品についての A-Z インデックスを使用して、ソフトウェアを検索 してください。3

アドオンソフトウェアは、[http://www.sun.com/downloads/](http://www.sun.com/downloads) の「View by Category」タブにある「Systems Administration 」の下の「Systems Management」 セクションからもダウンロードできます。

または、<http://www.sun.com/software/> の「Sun N1 Software」セクションの 「Sun Management Center」リンクをクリックし、「Get Sun Management Center 4.0.1」を選択すると利用できます。

# <span id="page-8-1"></span>インストール

 $\exists$   $\forall$  Sun Management Center 4.0 に SunMC 4.0 Version 2 CommonConfig Reader  $\forall$   $\forall$ オンソフトウェアをインストールする場合、Sun Management Center 4.0 ソフトウェ アのインストールと設定の詳細については、『Sun Management Center 4.0 インス トールと構成ガイド』を参照してください。

この SunMC 4.0 Version 2 アドオンソフトウェアは、個別の zip ファイルを使用して インストールするため、インストール手順を変える必要があります。[図](#page-9-0) 1 にインストー ル手順の概要を示します。

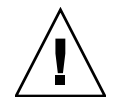

注意 - Sun Management Center ソフトウェアで提供されているインストールスクリ プトおよびセットアップスクリプトを使用してください。パッケージを手動で追加し たり、構成ファイルを手動で変更したりしないでください。

<sup>3.</sup> Sun Management Center 製品は、「Sun Management」 の S の場所に掲載されている可能性があります。

引き続きコア Sun Management Center 3.6 または 3.6.1 を使用する場合は、Sun Management Center 4.0 Version 2 CommonConfig Reader アドオンソフトウェアをイン ストールする前に、旧バージョンの CommonConfig Reader アドオンソフトウェアをア ンインストールしてください。

コア Sun Management Center 3.6 や 3.6.1、または Sun Management Center 4.0 以降 に Sun Management Center 4.0 Version 2 CommonConfig Reader アドオンソフトウェ アをインストールします。

図 1 インストール処理の流れ

<span id="page-9-0"></span>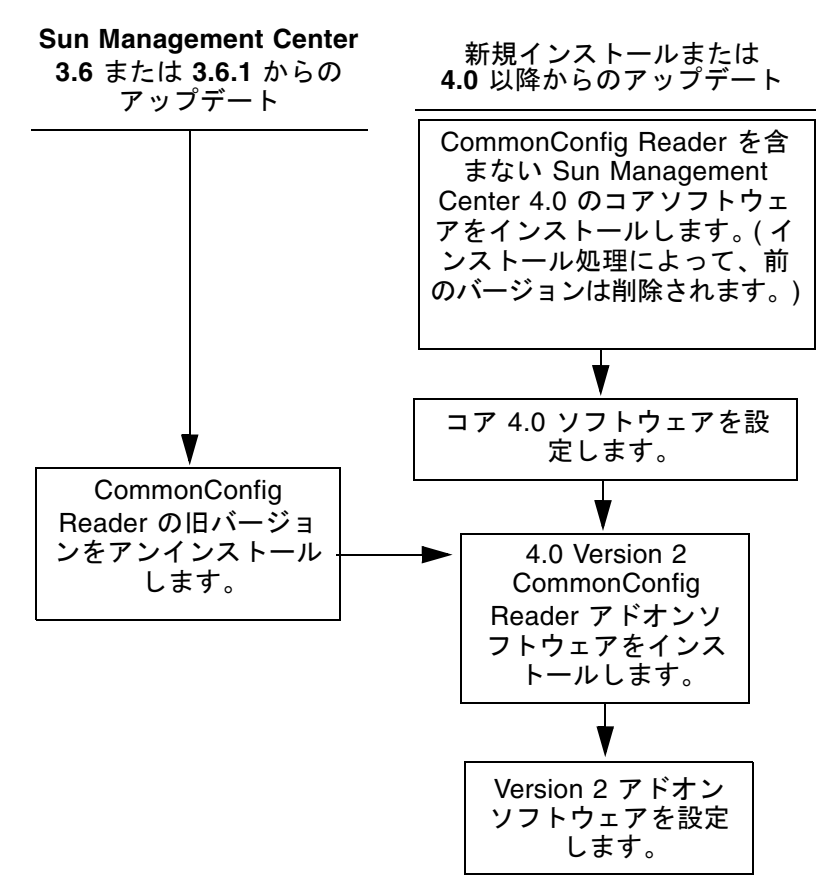

### <span id="page-10-0"></span>Sun Management Center 3.6 または 3.6.1 ソフト ウェアからのアップデート

ご使用のサーバーおよびコンソールシステムに、すでにコア Sun Management Center 3.6 ソフトウェアがインストールされている場合は、次の手順に従います。

- 7 ページの「3.6 Vx CommonConfig Reader [アドオンソフトウェアをアンインス](#page-10-1) [トールする」](#page-10-1) — コア Sun Management Center 3.6 ソフトウェアに含まれる CommonConfig Reader アドオンソフトウェアのこのバージョンが構成内のいずれか のシステムにインストールされている場合は、この手順に従う必要があります。 これ以外の場合は、この手順は必要ありません。
- 7ページの「[4.0 Version 2 CommonConfig Reader](#page-10-2) アドオンソフトウェアをインス [トールする」](#page-10-2) — この手順に従って、この Sun Management Center 4.0 Version 2 CommonConfig Reader アドオンソフトウェアをインストールします。

### <span id="page-10-1"></span>▼ 3.6 Vx CommonConfig Reader アドオンソフトウェアをアン インストールする

● 『Sun Management Center 4.0 インストールと構成ガイド』を参照してください。

『Sun Management Center インストールと構成ガイド』の付録に、es-guiuninst ウィザードまたは es-uninst コマンド行スクリプトを使用してアドオン製品はア ンインストールする手順の説明があります。CommonConfig Readerアドオンソフト ウェアのみをアンインストールします。

### <span id="page-10-2"></span>▼ 4.0 Version 2 CommonConfig Reader アドオンソフトウェア をインストールする

1. ソフトウェアをダウンロードします。

ソフトウェアの入手については、本書の 5 [ページの「アドオンソフトウェアの](#page-8-0) [入手」](#page-8-0) を参照してください。

- <span id="page-10-3"></span>2. ダウンロードしたファイルの *downloadpath* という名前のパスにあるディレクトリ に zip ファイルを展開します。
- 3. ホストマシンにスーパーユーザーでログインします。
- 4. コア Sun Management Center 4.0 ソフトウェアがインストールされているパスの ディレクトリへ移動します。

ディレクトリは、次のようになります。 *installed\_directory*/SUNWsymon/sbin

5. es-guiinst または es-inst のいずれかのインストールスクリプトを実行します。 次のパスを入力するよう求められます。 *downloadpath*/disk1/image/

*downloadpath* には[、手順](#page-10-3) 2 のパスを使用します。入力するとインストール可能な アドオン製品の一覧が表示されます。

- 6. CommonConfig Reader アドオン製品を選択します。
- 7. インストールスクリプトの残りの手順をすべて実行します。
- 8. 手順に従って、ソフトウェアを設定します。

インストールウィザードによってソフトウェアを設定するよう求められます。 詳細については、『Sun Management Center 4.0 インストールと構成ガイド』を 参照してください。

## <span id="page-11-0"></span>Sun Management Center 4.0 ソフトウェアのイン ストール

まだ Sun Management Center 3.6、3.6.1、または 4.0 ソフトウェアをインストールし ていない場合は、この Version 2 アドオンソフトウェアをインストールする前に、イ ンストールしておく必要があります。

注 – Sun Management Center 4.0 ソフトウェアのインストール処理には、Sun Management Center ソフトウェアの旧リリースのアンインストール処理が含まれています。旧リリース からのアップグレードの詳細については、『Sun Management Center インストールと 構成ガイド』を参照してください。

### <span id="page-11-1"></span>▼ Sun Management Center 4.0 ソフトウェアをインストールする

- 1. インストールの準備については、『Sun Management Center 4.0 Supplement for Sun Fire, Sun Blade, and Netra Systems』を参照してください。
- 2. コアソフトウェアのインストール手順については、『Sun Management Center インストールと構成ガイド』を参照してください。

Sun Management Center ソフトウェアの旧リリースをアップグレードする場合は、 現在インストールされているリリースからのソフトウェアの更新に関する情報を読 んでください。

注 – この手順では、CommonConfig Reader をインストールしないでください。

このインストールの実行途中で、アドオン製品の一覧 (『Sun Management Center 4.0 インストールと構成ガイド』の図 1-3 「アドオン製品」) から選択できるダイア ログが表示されます。CommonConfig Reader アドオン製品をインストールしないで ください。

3. 7 ページの「[4.0 Version 2 CommonConfig Reader](#page-10-2) アドオンソフトウェアをインス [トールする」](#page-10-2)で説明されている手順を実行します。

# <span id="page-12-0"></span>判明している問題点

この節では、Sun Management Center 4.0 Version 2 アドオンソフトウェアの今回の リリースで判明した問題、またはその運用に影響すると思われるソフトウェアの問題 点を説明します。

### <span id="page-12-1"></span>SunMC が NEM エンティティーを表示しない

一部の sun4v システムで、ネットワーク拡張モジュール (NEM) が、Config Reader の拡張カードテーブルの箇所に表示されません。

回避策**:** なし。

[6525058]

### <span id="page-12-2"></span>追加のファンセンサーのしきい値が表示されない

一部の sun4v システムでは、SunMC 3.6 CommonConfig Reader の「回転速度計(数値)」 テーブルにはファンセンサーのしきい値は 1 セットだけ表示されます。

回避策: SC showenvironment コマンドを使用して、ファンセンサーの追加のしきい 値を表示します。

#### sc> **showenvironment**

[6569502]

### <span id="page-13-0"></span>ファン FRU のデータが表示されない

SPARC Enterprise T5x20 システムでは、SunMC 3.6 CommonConfig Reader のファン テーブルにファン FRU 情報が表示されません。

回避策: SC コマンド行を使用して情報を取得します。

#### sc> **showfru /SYS/FANBD0**

[6576446]

### <span id="page-13-1"></span>新規オブジェクトを「説明」フィールドを空にし て作成した場合、SunMC コンソールに正しくない 「説明」の情報が表示される

「説明」情報を入力しないでオブジェクトを新たに作成した場合、SunMC コンソール の「情報」タブは、空のフィールドではなく、「説明」フィールドを入力して作成さ れた既存のオブジェクトの「説明」フィールドの情報が表示されます。

回避策: 新規オブジェクトを作成するときには「説明」の情報を入力するようにしてく ださい。

[6585734]

## <span id="page-13-2"></span>ネットワークインタフェーステーブルで、オン ボードのネットワークインタフェースだけが表示 される

sun4v システムでは、SunMC ネットワークインタフェーステーブルには、オンボー ドのネットワークインタフェースだけが表示され、プラグインのネットワークインタ フェースカードは表示されません。これは NIC のインタフェースの不具合を示してい るわけではありません。

テーブルプロパティーには、sun4u システムのオンボードおよびプラグインの両方 のネットワークインタフェースが表示されます。

回避策: なし。

[6628642]

### <span id="page-14-0"></span>物理表示に REM、FEM が表示されない

マウスを画像の上に移動すると、Sun Blade T6320 サーバーモジュールの物理表示 (前 面) には Raid 拡張モジュール (Raid Expansion Module、REM) とファブリック拡張モ ジュール (Fabric Expansion Module、FEM) が強調表示されるはずです。物理表示に その情報が表示されません。

回避策: showfru コマンドを使用してこれらの FRU を表示してください。

#### sc> **showfru**

[6628804]

### <span id="page-14-1"></span>物理表示にサービスプロセッサが表示されない

マウスを画像の上に移動すると、Sun Blade T6320 サーバーモジュールの物理表示 (前面) にはサービスプロセッサ (右側のウィンドウにはそのプロパティ) が表示され るはずです。物理表示にその情報が表示されません。

回避策: サービスプロセッサプロパティーは、他のコンポーネントテーブルに正しく 表示されています。

[6628816]

### <span id="page-14-2"></span>SunMC コンソールに、Sun Fire T1000/T2000 シ ステムのすべてのタブが表示されない

SunMC コンソールには、Sun Fire T2000/T1000 システムのすべてのタブが表示される わけではありません。アプリケーションおよびハードウェアタブは表示されません。

回避策: SunMC GUI コンソールにすべてのタブを表示するには、 /var/opt/SUNWsymon/cfg ディレクトリに移動して次のファイルの名前を変更し ます。

nonagent-sparc-enterprise-t1000-family-j.x nonagent-sparc-enterprise-t2000-family-j.x sparc-enterprise-t1000-family-j.x sparc-enterprise-t2000-family-j.x

ファイルの名前を次のように変更します。

```
nonagent-SPARC-Enterprise-T1000-family-j.x
nonagent-SPARC-Enterprise-T2000-family-j.x
SPARC-Enterprise-T1000-family-j.x
SPARC-Enterprise-T2000-family-j.x
```
[6631540]

# <span id="page-15-0"></span>プロセッサテーブルエントリの名前と説明/デバイ ス ID が一致しない

マルチコアの sun4v システムでは、すべての CPU コアが存在しない場合、1 番目に 抜けているコアの後ろの CPU コアのストランドには説明およびデバイス ID に掲載 されているのと異なる名前の値が表示されます。

たとえば、コア 0 が抜けている場合、次の CPU コア (1) のストランドの名前は、正し くない cpu0 に掲載されている名前が表示され、説明およびデバイス ID の欄には cpu8 の値が表示されて、これも正しくありません。

回避策: なし。

[6637346]

## <span id="page-15-1"></span>CommonConfig Reader で Sun Quad Gigabit Ethernet PCI-X カードがサポートされない

SunMC 4.0 Version 2 CommonConfig Reader は、Sun Netra T5220 サーバーで Sun Quad Gigabit Ethernet PCI-X インタフェースカードをサポートしていません。

回避策: なし。

[6640303]

## <span id="page-15-2"></span>他のコンポーネントテーブルで PCI Mezzanine Board 情報が表示されない

PCI Mezzanine Board 情報は、他のコンポーネントテーブルで表示されません。

回避策: なし。

[6642005]

### <span id="page-16-0"></span>取り外したあとでも電源情報が表示される

システムから取り外したあとでも、ブラウザ表示、物理表示、および論理表示の PS テーブルには電源のパーツ番号が表示されます。

回避策: なし。

[6642258]

## <span id="page-16-1"></span>物理表示/後部および上部の画像に XZAUI PCI カードが表示されない

XAUI カードが XAUI スロット 0 または 1 に挿入されている場合、物理表示/後部お よび 上部の画像には表示されません。

回避策: XZAUI PCI カード情報についてはロケーションおよびネットワークテーブル を使用してください。

[6643855]

## <span id="page-16-2"></span>入力電源が切断されたとき、警告が出たり変更状 態になったりしない

電源装置の入力電源が切断されたとき、警告が生成されるか、CommonConfig Reader の電源供給テーブルに変更状態が表示されるはずです。現在このような対応がされて いません。

回避策: SC コマンド行で showenvironment コマンドを指定して電源供給の状態を表 示してください。

sc> **showenvironment**

[6646576]